# De contract-class

A–Eskwadraat TEXniCie <hektex@a-eskwadraat.nl>

6 mei 2014

## 1 Introductie

De contract-class vormt een standaard contract van A–Eskwadraat. Dit document legt uit hoe je een contractmaakt en hoe de verschillende commando's werken.

## 2 De class laden

Met  $\dot{\text{locumentclass}}$ [ $\{opties\}$ ]{contract} bovenaan je document laad je de contract-class. De  $\langle \text{opties} \rangle$  (gescheiden door komma's) zijn:

#### english

Zorgt dat het contract in het Engels is.

Overige opties worden doorgegeven aan de article-class.

### 3 Informatie opgeven

Er zijn allerlei dingen die je kunt of moet instellen. Dat gebeurt door middel van allerlei commando's die je vrijwel overal tussen \documentclass{contract} en \begin{document} (zie sectie [4\)](#page-1-0) kunt plaatsen.

### 3.1 Verplicht

Sommige commando's zijn 'verplicht', als je ze weglaat zal contract klagen, maar zijn best doen om toch een contract te produceren.

```
\setminussettegenpartij\{ \langle bedrijf \rangle \}
```
Vul hier de naam van de tegenpartij, met het volledige adres.

```
\setminussetTegenpartijkort\{ \langle korte \ naaan \ Bedrijf \rangle \}Stel hier de korte naam van de tegenpartij in (wordt gebruikt aan het begin van regels).
```
### $\setminus$ settegenpartijkort $\{ \langle korte \ naa m \ bedrijf \rangle \}$

Stel hier de korte naam van de tegenpartij in (wordt gebruikt midden in de zin)

### 3.2 Optioneel

De volgende commando's kun je gebruiken om optionele informatie op te geven.

#### \welbtw

Met dit commando wordt er automatisch BTW bijgeteld bij de benoemde bedragen, en wordt de BTW-clausule ook opgenomen.

#### \annulering

Hiermee worden er annuleringsvoorwaarden toegevoegd aan het contract. Plaats deze clausule aan het einde van je document, net vóór  $\end{tag} document$ 

## <span id="page-1-0"></span>4 Het contract zelf

Als je hebt gedefinieerd wat de tegenpartij is, kun je de inhoud zelf van contract toevoegen. Dit doe je tussen \begin{document} en \end{document}. Een item voor je contract (bijvoorbeeld het leveren van Goodies, het plaatsen van een logo op promotiemateriaal, ...) voeg je toe met een \section.

Gebruik voor de naam van de sponsor het commando \spons, en voor de naam van A–Eskwadraat het commando  $\a$ es.

Sluit deze sectie af met het gevraagde bedrag (standaard exclusief BTW) met het commando \bedrag{bedrag in euro}. Als je meerdere items in je contract zet, dan worden de bedragen automatisch opgeteld.

## 5 Voorbeeld

We sluiten af met een voorbeeld. In sectie [5.1](#page-2-0) zie je een voorbeeld-LAT<sub>EX</sub>-bestand. De resulterende contract zie je in sectie [5.2.](#page-3-0)

### <span id="page-2-0"></span>5.1 Voorbeeld code

```
\documentclass[a4paper]{contract}
\setTegenpartijkort{Rijk Bedrijf}
\settegenpartijkort{Rijk Bedrijf}
\settegenpartij{Een Heel Rijk Bedrijf BV\\
Postbus 123\\
6573AB Ubbergen}
\welbtw
\begin{document}
\section{Symposium}
\aes stelt \spons in de gelegenheid om 125 tasjes met goodies te
verzorgen, die aan elke deelnemer aan het begin van het Symposium
van 1 april aanstaande zullen worden uitgedeeld. Het logo van
\spons zal worden geplaatst op de website, de posters en het
programmaboekje van het symposium.
\bedrag{500}\\
\annulering
\end{document}
```
Figuur 1: Een voorbeeld van het gebruik van contract.

# <span id="page-3-0"></span>5.2 Voorbeeld PDF

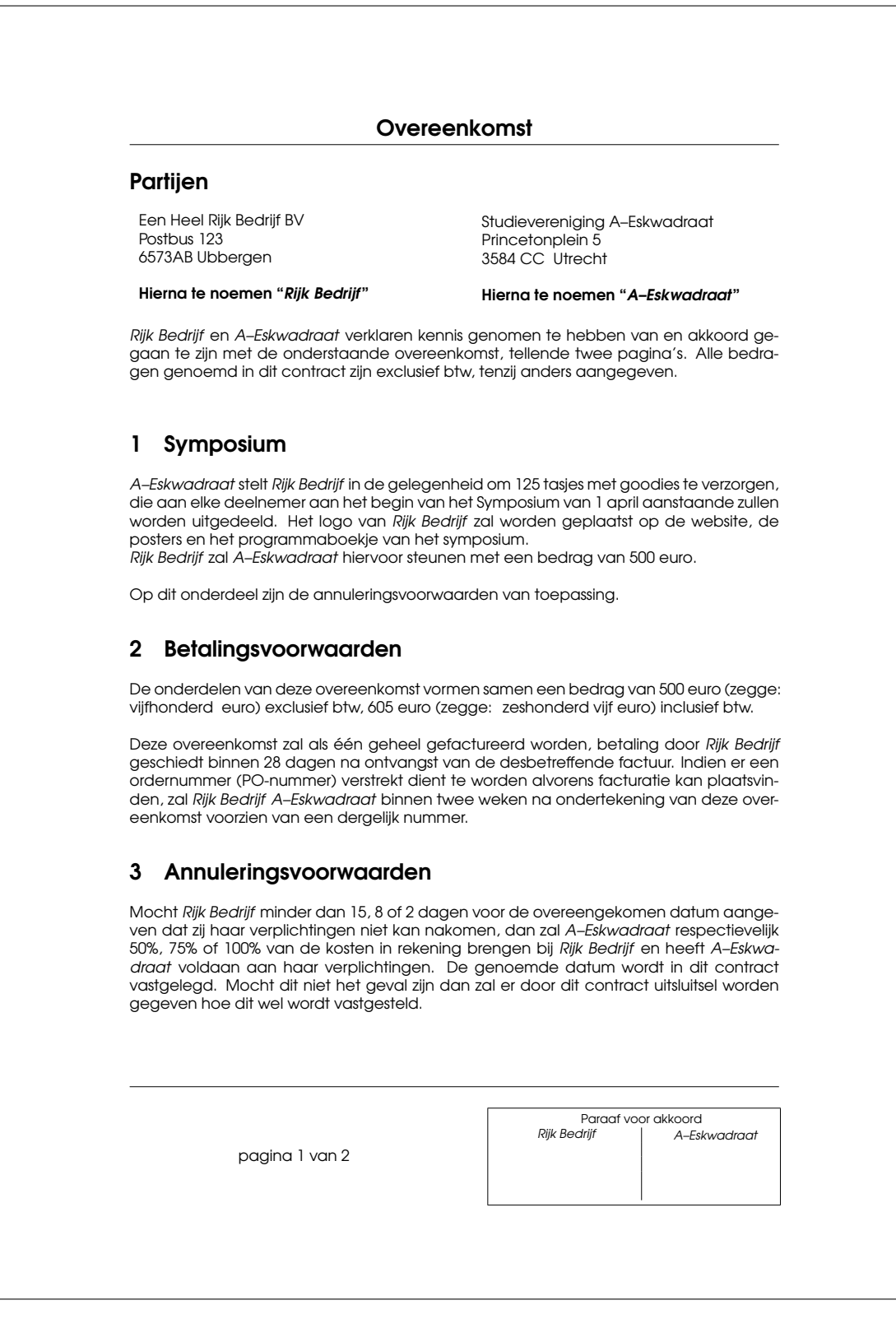

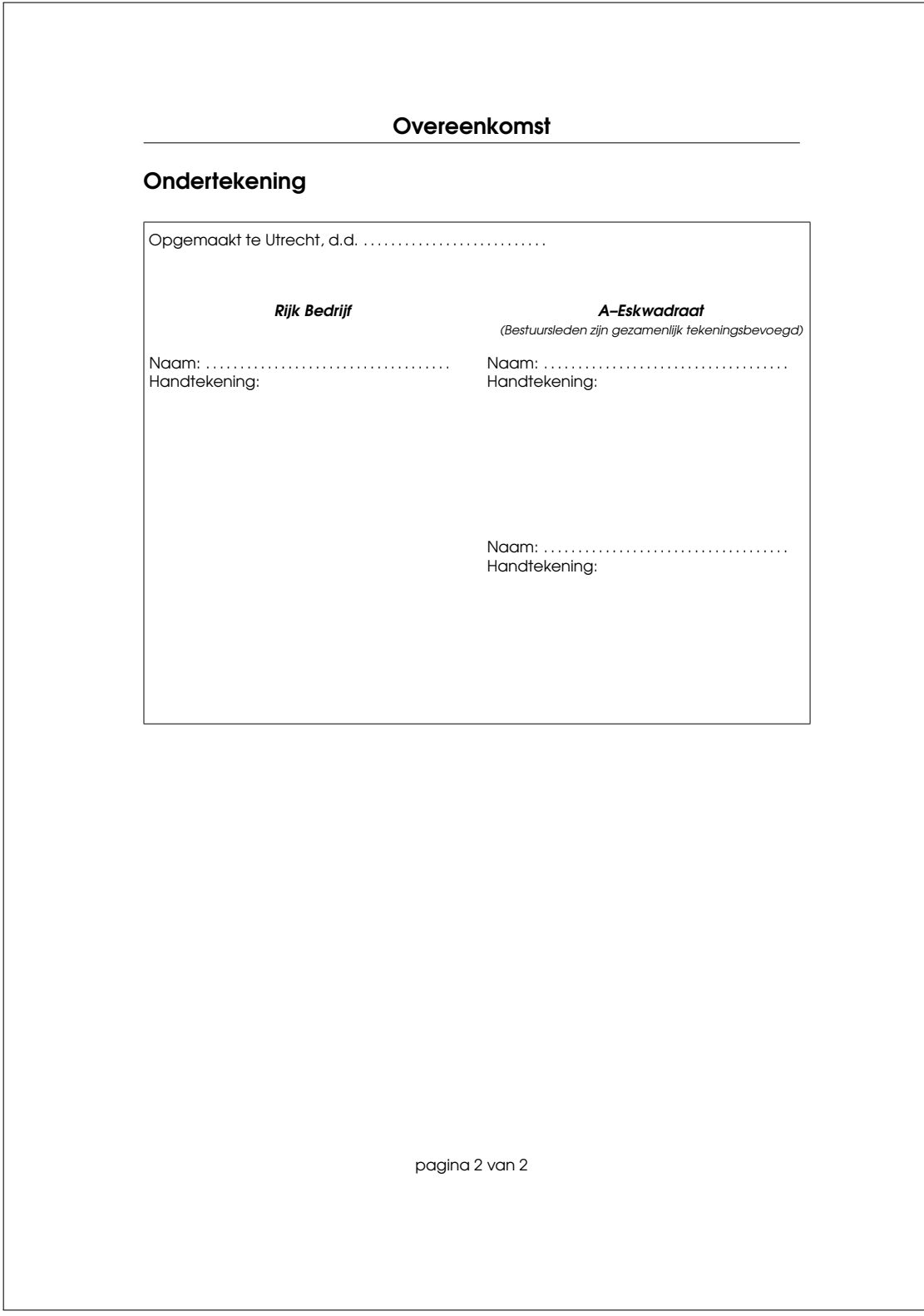